# **Beispiel 19 Dickwandiger Hochdruckbehälter (Rotationssymmetrie, Plastizität)**

# **Lernziel**

In diesem Beispiel wird ein **rotationssymmetrisches** Modell berechnet. Dabei werden die Grundlagen der **Rotationssymmetrie** erläutert. Zusätzlich erfolgt eine **nichtlineare Berechnung der Strukturmechanik**. Unterschiedliche Lasten werden nacheinander als Folge von Lastschritten berechnet. Im Postprocessing werden einzelne Lastzustände ausgewertet. Für die Modellerstellung wird die **Geometriemodellierung und automatische Vernetzung** verwendet.

Nehmen Sie sich etwa 1 Stunde Zeit für dieses Beispiel.

# **1 Die Aufgabenstellung**

Ein zylindrischer Druckbehälter ist durch einen inneren Überdruck belastet. Die Spannungen sind zu berechnen.

In Längsrichtung kann sich der Behälter ungehindert ausdehnen. Der Behälter ist sehr lang, Einflüsse der Deckel bzw. Böden können vernachlässigt werden. Es soll sogar soweit vereinfacht werden, dass hier "Deckelkraft" (also die Kraft, die in Längsrichtung des Behälters durch die abschließenden Behälterdeckel auftritt) unberücksichtigt bleibt. Dies ist zwar in der Realität kaum (nur mit Kompensatoren oder ähnlichen komplizierten Bauteilen) reproduzierbar, aber es erleichtert hier die mechanische Deutung der Ergebnisse.

Es sind aber folgende Besonderheiten zu beachten.

Der Zylinder hat einen Innenradius von 100 mm und einen Außenradius von 250 mm. Durch dieses Radienverhältnis ist er "**dickwandig**". Bei der Berechnung muss auf die Änderung der Spannungen zwischen der inneren und der äußeren Oberfläche geachtet werden. Es wäre zu ungenau, die Wandung wie eine dünnwandige zylindrische Schale zu berechnen. Als dünnwandige Schale wird ein zylindrisches Bauteil üblicherweise nur behandelt, wenn das Verhältnis von Außen- zu Innenradius kleiner als etwa 1.2 ist.

Der Innendruck soll bis zu einem Maximalwert von 205 N/mm<sup>2</sup> gesteigert werden. Das Material besteht dabei aus einem Metall mit einem elastischen Verhalten bis zu einer Vergleichsspannung von 200 N/mm<sup>2</sup>. In diesem elastischen Bereich trifft ein Elastizitätsmodul von 200000 N/mm<sup>2</sup> zu. Bei Spannungen oberhalb der Elastizitätsgrenze von 200 N/mm<sup>2</sup> weicht die Spannungs-Dehnungs-Kurve deutlich von der Geraden ab, die durch den Elastizitätsmodul repräsentiert ist. Das Materialverhalten ist also **nichtlinear**. Für diese Nichtlinearität soll eine bilineare Funktion verwendet werden. Damit sind folgende Daten vorgegeben:

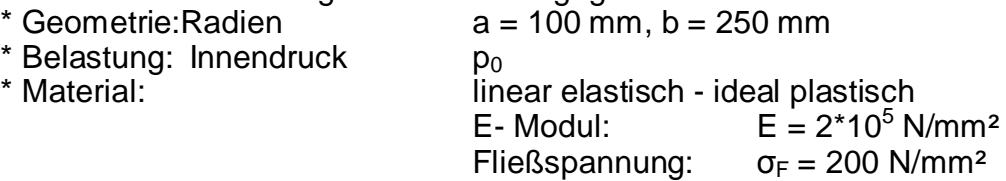

Die Lasten auf den Druckbehälter werden in zwei Lastzyklen aufgebracht.

- a1) Belastung mit  $p_0 = 50 \text{ N/mm}^2$  (= elastische Beanspruchung) a2) Entlastung
- **Entlastung**
- b1) Belastung mit  $p_0 = 205 \text{ N/mm}^2$  (= plastische Beanspruchung)<br>b2) Entlastung
- **Entlastung**

Gesucht sind die Antworten auf folgende Fragen:

- Welche Spannungen und Verschiebungen treten im Druckbehälter auf?
- Welcher Bereich der Druckbehälterwand ist plastiziert?
- Welcher Spannungszustand stellt sich nach der Entlastung ein?

# **2 Die Idealisierung**

Die Aufgabenstellung hat bereits vorgegeben, dass der Zylinder dickwandig ist und die Spannungs-verteilung in **Radialrichtung** über die Wandung untersucht werden soll. Damit muss also das Modell in dieser Richtung in eine gewisse Anzahl von Elementen aufgeteilt werden. Die Elementanzahl, für die wir uns in dieser Richtung entscheiden, richtet sich nach dem Spannungsverlauf, den wir erwarten. Ist der Verlauf linear bzw. geradlinig? Nein, selbst bei elastischem Material ergibt sich ein etwa parabolischer Verlauf der Spannungen.

Und bei nichtlinearem Materialverhalten wird von der Innenseite des Zylinders ausgehend ein plastischer Bereich auftreten. Dadurch wird gegenüber dem elastischen Bereich außen eine andere Spannungs-Dehnungs-Gesetzmäßigkeit wirksam, so dass der Spannungs-

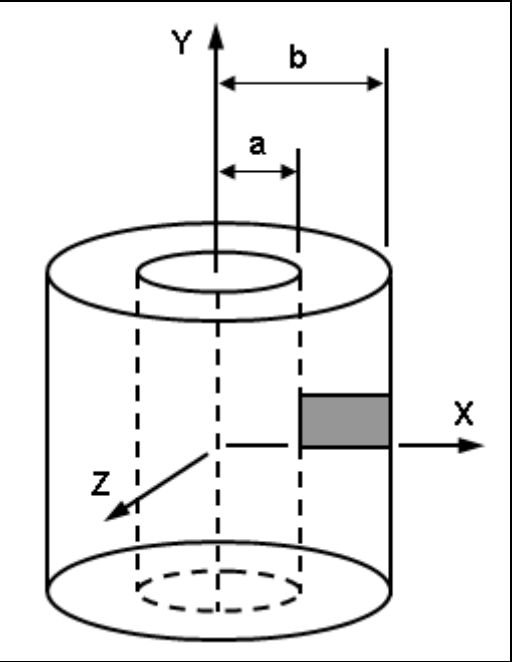

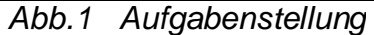

verlauf über die Wand an dieser elastisch-plastischen Grenze sogar einen Knick bekommt (unstetig wird). Um diesen Spannungsverlauf ausreichend genau zu berechnen, werden wir also eine relativ große Anzahl von Elementen in radialer Richtung verwenden.

In **Axialrichtung** längs der Zylinderachse kann sich der Behälter ungehindert ausdehnen. Es ist der mittlere Bereich der axialen Länge zu untersuchen, ohne Einflüsse der Enden des Zylinders mitzuerfassen. Dadurch ergibt sich in Axialrichtung keine Änderung der Dehnungen oder Spannungen. Das heißt, die Dehnungen und Spannungen an einer Stelle der Wandung sind genauso groß wie diejenigen an einer anderen Stelle mit dem gleichen Radius. Aufgrund dieser Tatsache kann die Elementaufteilung in Axialrichtung sehr grob sein, es ist bereits ein einziges Element völlig ausreichend.

Zusätzlich kann festgestellt werden, dass ein geradliniger Schnitt durch die Wandung radial von innen nach außen auch nach der Verformung geradlinig bleibt. In diesem Fall wird vom "Ebenbleiben der Querschnitte" gesprochen. Zusammen mit der freien Ausdehnungsmöglichkeit in Axialrichtung (Längsrichtung) ergeben sich hieraus ganz besondere Bedingungen für die Verschiebungen und die Spannungen in Längsrichtung:

- die Verschiebungen in Axialrichtung (Längsrichtung) von allen Punkten auf einer Geraden von innen nach außen müssen gleich groß sein und
- die Axialspannungen (Längsspannungen) von allen Punkten auf einer Geraden von innen nach außen müssen (integriert über der Strecke dieser Geraden) eine resultierende Kraft von Null ergeben (da ja keine Zwängung in Längsrichtung auftritt).

Diese Bedingungen werden wir durch geeignete Randbedingungen beachten müssen.

Für die Entscheidung, wie durch die Idealisierung die **Umfangsrichtung** berücksichtigt werden sollte, ist in den vorigen Absätzen bereits ein maßgebender Hinweis gegeben worden. Es hieß dort, dass die Dehnungen und Spannungen an einer Stelle der Wandung genauso groß sind wie diejenigen an einer anderen Stelle mit dem gleichen Radius. Dies gilt für jede Winkelposition um den Umfang herum. Um den Umfang herum ändert sich nichts! Bei dieser Aufgabenstellung sind also sowohl die Abmessungen als auch die Lasten (und damit auch die Ergebnisse) rotationssymmetrisch und unabhängig von der Winkelposition um die Mittellinie herum, also symmetrisch zur Achse (axisymmetrisch). Daher können wir das Modell auf einen kleinen Teil des Umfanges beschränken und einen Sektor von beliebig kleinem Winkel ausschneiden. Es müssen nur den Rändern des Sektors die Bedingungen aufgeprägt werden, dass sie sich nur radial auf dem Strahl verschieben dürfen, auf dem sie sich zu Beginn der Lastaufbringung befanden.

In **Radialrichtung** - also zwischen der Innen- und der Außenoberfläche - passiert viel. Innen treten Spannungen durch die Innendrucklast sowie daraus resultierend hohe Umfangsspannungen auf. Auf dieser Innenseite wird das Material zuerst die elastische Grenze erreichen und plastisch werden. Die Elementierung muss die verschiedenen Spannungen von innen nach außen abbilden können und daher relativ fein sein.

#### **2.1 Modell 1: Ein aufwändiges 3-D-Modell**

Bei einer umfassenden Idealisierung würde man ein 3-dimensionales Modell des gesamten Umfanges und eines gewissen Längsabschnittes des Behälterzylinders erstellen.

Mit diesem Modell kann das Verhalten jeder Umfangsposition im Detail berechnet werden. In Axialrichtung ist das Modell so lang, dass die besonderen Gegebenheiten an den Rändern keinen Einfluss mehr im mittleren Bereich haben, der Randeinfluss ist in der Mitte abgeklungen. Damit kann eine Auswertung der Ergebnisse in der Mitte der Behälterlänge verwendet werden, um einen unendlich langen zylindrischen Behälter zu beurteilen.

Dieses Modell enthält jedoch auch die meisten Elemente im Vergleich mit allen anderen Idealisierungen. Hierbei wird also dem Computer sehr viel Arbeit aufgebürdet, die bei näherer Überlegung unnötig wäre.

Wie in diesem Fall ist im technischen Alltag häufig zu überlegen, ob eine vorgegebene Bauteilform (hier ein langer Zylinder) direkt übernommen und in ein Analysemodell umgesetzt werden soll oder ob die Idealisierung hinsichtlich rechnerischer Belange durchdacht werden soll. Wie hier ist es häufig sehr uneffektiv, die Bauteilform direkt zu übernehmen, auch wenn zum Beispiel durch eine Datenschnittstelle (IGES oder andere) die Daten schnell übertragen sind. Es ist sicherlich Bearbeitungsaufwand zu sparen, wenn automatisch eine solche Geometrie vernetzt und gerechnet wird, aber in vielen Fällen wird dadurch ein entsprechender oder größerer Mehraufwand an Rechnerzeit riskiert. Und noch bedeutender und signifikanter: es wird dadurch vielfach das Bauteilverhalten nicht kritisch

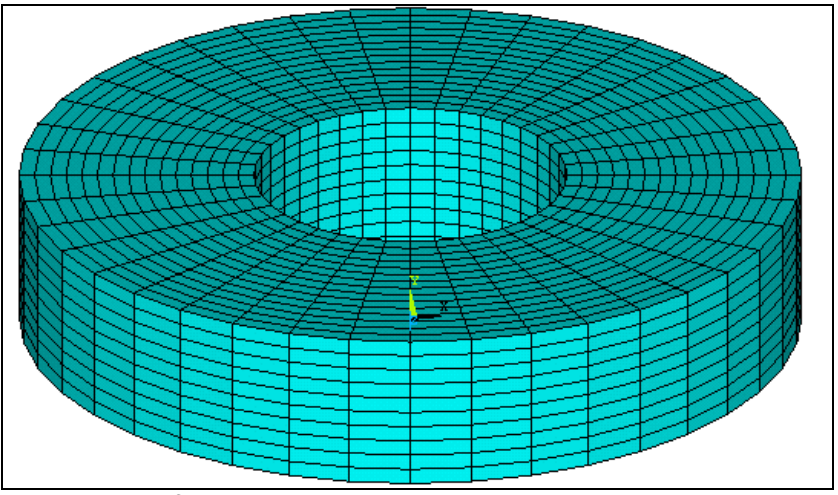

*Abb.2 Aufwändiges 3D-Modell*

durchdacht. Damit werden Fehler riskiert, die einem "denkenden" Analytiker auf den ersten Blick auffallen.

# **2.2 Modell 2: Ein weniger aufwändiges 3-D-Modell**

Gegenüber dem vorher gezeigten ersten Modell (Modell 1) kann die Idealisierung durch ein 3-dimensionales Modell (Modell 2) des gesamten Umfanges erfolgen, bei

dem aber nur ein kurzer Längsabschnitt des Behälterzylinders enthalten ist.

In Axialrichtung ist das Modell hier so lang, dass auf jeden Fall die besonderen Gegebenheiten an den Rändern einen Einfluss haben. Um trotzdem Ergebnisse zu erhalten,

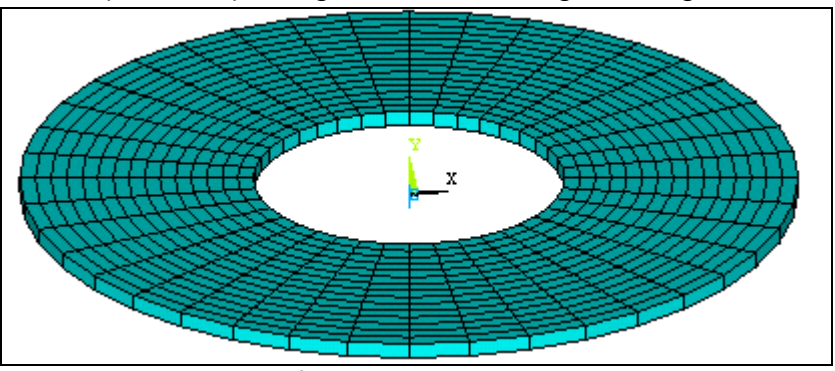

*Abb.3 Weniger aufwändiges 3D-Modell*

die für die Verhältnisse in einem unendlich langen zylindrischen Behälter zutreffen, müssen die Schnittflächen des Modells gezwungen werden, eben zu bleiben.

# **2.3 Modell 3: Ein aufwändiges 3-D-Sektor-Modell**

Wenn Sie um den Umfang keine Änderung der Ergebnisse erwarten, so können die Modelle 1 und 2, die vorher dargestellt wurden, reduziert werden. Ein Vorschlag wäre die Modellierung nur eines Teils in Umfangsrichtung, zum Beispiel eines 90°- Sektors. Dieses Modell 3 ist akzeptabel, wenn die Ränder dazu gebracht werden, sich nur auf dem radialen Strahl zu bewegen, auf dem sie zu Beginn angeordnet sind. Dann bleiben die Seitenflächen zu den anderen 3 Viertelabschnitten des Zylinders - die ja zu Beginn ebene Schnittflächen darstellen - auch nach der Verformung ebene Schnittflächen bei 0° und 90°. Damit kann auch nach der Verformung der Zylinder durch 4 dieser Bereiche vollständig zusammengesetzt werden.

Die axiale Länge dieses Modells ist so gewählt, dass die besonderen Gegebenheiten an den Rändern keinen Einfluss mehr im mittleren Bereich haben, der Randeinfluss ist in der Mitte abgeklungen. Die Auswertung der Ergebnisse in der Mitte kann wie bei Modell 1 annähernd verwendet werden, um einen unendlich langen zylindrischen Behälter zu beurteilen.

Eine Darstellung der Verformungen des Behälters, die mit diesem Modell 3 berechnet wurden, zeigt zwar auf den ersten Blick einen nur geringen Einfluss der axialen Modellränder. Die Spannungen sind aber deutlich betroffen, sie weichen in der Mitte immer mehr oder weniger von denjenigen an den Rändern ab, so dass immer die Bewertung erschwert wird. Es können also auch mit einem Modell, das einen sehr langen Zylinderabschnitt abbildet, immer nur näherungsweise die Bedingungen des unendlich langen Zylinders berechnet werden.

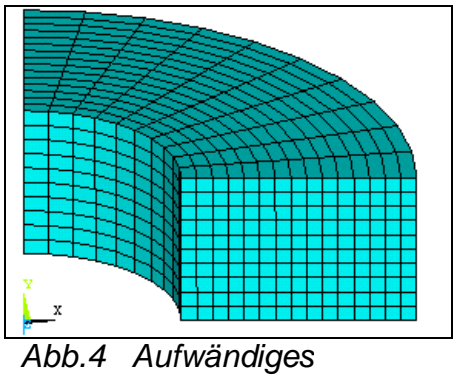

*3D-Sektor-Modell* 

Dieses Modell 3 kann noch weiter dadurch reduziert werden, dass man den Sektor nicht von 0° bis 90° abbildet, sondern nur eine einzige Reihe von Elementen verwendet. Damit ergäbe sich bei der hier gewählten Aufteilung von 8 Elementen über 90° nur ein Sektor von 11.25°. Oder man kann dieses "Tortenstück" auf 5° (oder 2° oder 1° oder ...) reduzieren. Es muss nur gewährleistet sein, dass sich die beiden Ränder nur auf ihrem jeweiligen Winkelstrahl verschieben können.

#### **2.4 Modell 4: Ein weniger aufwändiges 3-D-Sektor-Modell**

Eine noch sparsamere und trotzdem ausreichende Idealisierung könnte nach diesen Feststellungen Modell 4 mit 3-dimensionalen Volumenelementen sein, das ebenso wie Modell 3 einem keilförmigen Tortenstück mit entfernter Spitze ähnelt, das aber von unten nach oben (in Axialrichtung) nicht mehr als ein Element enthält. Hierbei sind natürlich für die Ränder des Tortenstücks wieder die Verschiebungsvorgaben zu beachten, die für Modell 3 dargestellt wurden.

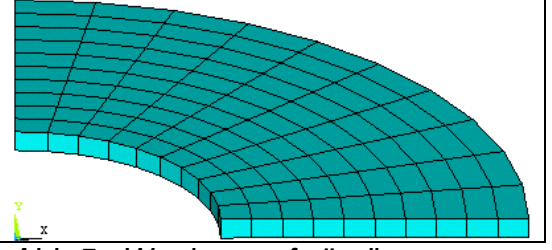

*Abb.5 Weniger aufwändiges 3D-Sektor-Modell* 

In Axialrichtung ist wie für Modell 2 dafür zu sorgen, dass die oberen und unteren Querschnitte eben sind und auch nach der Lastaufbringung eben bleiben müssen.

#### **2.5 Modell 5: Ein aufwändiges 2-D-Modell**

Alle diese 3-D-Modelle können dadurch weiter reduziert werden, dass 2-dimensionale Elemente zur Verfügung stehen, mit denen einer derjenigen Querschnitte des "Tortenstücks" abgebildet wird, die beim Herausschneiden aus der Gesamttorte freigelegt werden. Dieser Querschnitt liegt in der Ebene, die durch die Radial- und die Axialrichtung aufgespannt wird. Sowohl beim "Tortenstück" als auch beim Modell des dickwandigen Behälters stellt diese Schnittfläche ein Rechteck dar. Diese **rotationssymmetrischen (axisymmetrischen) 2-dimensionalen Elemente** sind viereckig oder dreieckig und sind in der Radial-Axial-Ebene angeordnet (im ANSYS/ED-Programm ist dies die x-y-Ebene).

Leseprobe © CADFEM GmbH 2013

704 Teil IV Beispiel 19 Beispiele

Durch einen Vergleich des Modells 5, das aus diesen rotationssymmetrischen 2-D-Elementen aufgebaut ist, mit den Modellen 1 und 3, die aus 3-D-Volumenelementen aufgebaut sind, sollen einige wichtige Besonderheiten der rotationssymmetrischen 2-D-Elemente hervorgehoben werden. Modell 5 mit den rotationssymmetrischen 2-D-

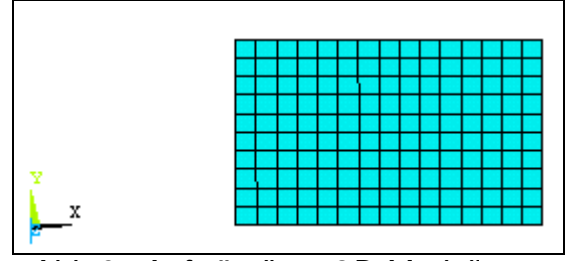

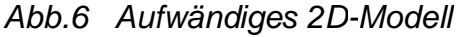

Elementen entspricht einer seitlichen Fläche des 3-D-Modells 1 oder 3. Alle diese Modelle verhalten sich gleich in ihren Steifigkeiten, Dehnungen, Spannungen und anderen mechanischen Eigenschaften. Daraus ergibt sich für die rotationssymmetrischen 2-D-Elemente, dass

- in diesen Elementen in der Richtung, die senkrecht zu ihrer Ausdehnung (Radial-Axial-Ebene bzw. x-y-Ebene) steht, (also in der Umfangs- bzw. z-Richtung) Spannungen und Dehnungen auftreten können und dass
- ein solches Element durch seine Position bei  $r > 0$  nicht ohne Widerstand in radialer Richtung (x-Richtung) verschoben werden kann. Es repräsentiert einen geschlossenen Kreisring, und eine Verschiebung in positiver x-Richtung entspricht einer Aufweitung des Ringes. Außerdem gilt, dass
- \* die rotationssymmetrischen 2-D-Elemente nur bei positiven Radien (bzw. x-Werten) definiert sind. Eine Elementecke, die die Koordinate  $x = 0$  hat, kann sich nicht in x-Richtung verschieben (sie liegt nämlich auf der Mittelachse und kann sich von dort nicht wegbewegen).

### **2.6 Modell 6: Das optimale 2-D-Modell**

Wenn zusätzlich zur Verwendung der 2-dimensionalen rotationssymmetrischen Elemente noch ausgenutzt wird, dass durch geeignete Randbedingungen die ebenen Querschnitte erzwungen werden können, so ist das optimale 2-D-Modell 6 erreicht.

In Axialrichtung ist wie für Modell 2 dafür zu sorgen, dass die oberen und unteren Querschnitte eben sind und auch nach der Lastaufbringung eben

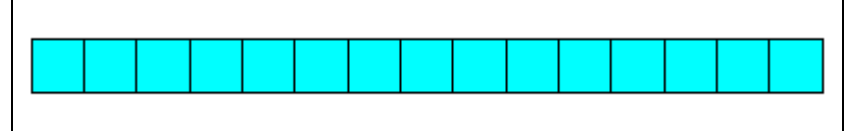

*Abb.7 Optimales 2D-Modell*

bleiben müssen. Das heißt, dass sich alle Punkte in einem dieser Schnitte nur um einen gleichen Wert in Axialrichtung verschieben dürfen, wobei dieser Wert allerdings von Null verschieden sein darf. Daher schreiben wir für alle Punkte des unteren Randes vor, dass sie alle gemeinsam nur eine gemeinsame Verschiebung in Axialrichtung ausführen dürfen, und ebenso für alle Punkte des oberen Randes, dass sie alle gemeinsam nur eine gemeinsame Verschiebung in Axialrichtung ausführen dürfen. Insgesamt ist die Position des Modells in Axialrichtung unerheblich, so dass wir zusätzlich zu diesen Bedingungen festlegen können, dass für alle Punkte eines dieser Ränder - zum Beispiel diejenigen des unteren Randes - die Verschiebung in Axialrichtung nicht nur gleich, sondern Null sein soll.

Aus den wenigen Elementen, die für dieses Modell erforderlich ist, ist direkt erkennbar, dass der numerische Aufwand für dieses Modell minimal ist. Diese Idealisierung wird in diesem Beispiel verwendet. Bei der Modellerstellung wird hier die Geometriemodellierung und die automatische Erzeugung des Netzes von Knoten und Elementen gewählt.

# **3 Das Preprocessing**

Beginnen Sie mit dem Preprocessor. **/PREP7**

Festlegung des Elementtyps PLANE42 mit der Option **rotationssymmetrisch (axisymmetric) ET,1,PLANE42,,,1**

#### **3.1 Die Materialdaten**

Die Materialwerte sind in diesem Beispiel von besonderer Bedeutung, da über die üblichen linearen Bedingungen hinaus die Eingabedaten auch die nichtlinearen Eigenschaften festlegen.

Für die im technischen Alltag häufig auftretenden Materialien stehen im ANSYS/ ED-Programm vorbereitete Materialgesetze zur Verfügung. Insbesondere für metallische Werkstoffe wird häufig davon ausgegangen, dass bis zu einer bestimmten Spannung ein elastisches Verhalten vorliegt. Für diesen Grenzwert wird vielfach die Streckgrenze R<sub>p</sub> oder die Dehngrenze R<sub>p0.2</sub> oder R<sub>p1.0</sub> eingesetzt. In der numerischen Berechnung ist die Beanspruchung bis zu dieser Grenze elastisch, es wird dabei also vernachlässigt, dass in der technischen Realität bei dieser Spannung bereits eine geringfügige bleibende Dehnung auftritt. Wenn das Modell mehrdimensional ist und mehrere Spannungskomponenten gleichzeitig zu beachten sind, wird aus den Spannungskomponenten durch eine arithmetische Verknüpfung ein Vergleichswert, die von-Mises-Vergleichsspannung, berechnet und diese Vergleichsspannung als Maß für die aktuelle Beanspruchung im Werkstoff verwendet. Die von-Mises-Vergleichsspannung ergibt sich immer als positiver Zahlenwert.

Im vorliegenden Fall soll eine bilineare Funktion für das nichtlineare Verhalten zugrundegelegt werden. Damit ist der Verlauf der Spannungs-Dehnungs-Linie gemeint. Im elastischen Bereich bis zur elastischen Grenzspannung bestimmt der Elastizitätsmodul E das Verhalten, er stellt das Verhältnis der Spannung zur Dehnung dar und somit die Steigung der Geraden im Spannungs-Dehnungs-Diagramm. Ein bilinearer Verlauf sieht für den Funktionsbereich jenseits der elastischen Grenzspannung ebenfalls einen linearen Bereich, nun jedoch mit einer anderen Steigung, vor. Für übliche technische Metalle ist diese Steigung des zweiten Funktionsbereiches, der Tangentenmodul  $E_t$ , geringer als die Steigung E des ersten Funktionsabschnittes.

Im vorliegenden Beispiel war in der Aufgabenstellung eine linear elastisch - ideal plastische Funktion verlangt worden. Damit ist eine Funktion gemeint, deren Steigung des zweiten Funktionsbereiches  $E_t$  gleich Null ist und die damit in diesem Bereich eine horizontale Gerade darstellt.

Der Kurvenverlauf gibt das Spannungs-Dehnungs-Verhältnis bei einer einzügigen, in einer Richtung im Sinne einer Belastung aufgebrachten Lastfolge wieder. Wenn nach einer solchen Belastung eine Entlastung und Rückverformung auftritt, nachdem die Beanspruchungen den zweiten Kurvenabschnitt erreicht hatten, so wird eine Gerade mit der Steigung des E-Moduls E durchlaufen, bis entweder wieder belastet wird oder in Gegenrichtung die elastische Grenze erreicht wird.

#### 706 Teil IV Beispiel 19 Beispiele

Der Anwender kann mit diesem Funktionsverlauf das Verhalten eines Metalles im überelastischen Bereich annähern. Durch die elastische Grenze wird das nachlassende Tragvermögen des überelastisch beanspruchten Materials abgebildet, so dass Lastumlagerungseffekte erkannt und berechnet werden. Wenn die reale, für den technischen Werkstoff gemessene oder nachgewiesene Spannungs-Dehnungs-Kurve jenseits der elastischen Grenze "fülliger" ist (also höhere Spannungswerte erreicht), so liegt die Berechnung mit dem ideal plastischen Verlauf in bezug auf das Tragvermögen des Bauteils auf der sicheren Seite.

Bei der Dateneingabe können zunächst der Elastizitätsmodul und die Querkontraktion so eingegeben werden, wie es für lineares Materialverhalten bereits mehrmals praktiziert wurde.

#### **MP,EX,1,2e5 MP,NUXY,1,0.3**

Das nichtlineare Verhalten erfordert weitere Angaben. Zunächst wird der Typ der Spannungs-Dehnungs-Kurve festgelegt. **TB,BKIN,1**

Die Zahlenwerte zur Festlegung der Kurve (oder, falls eine Temperaturabhängigkeit

-<br>200

Table Data

vorliegen würde, der Kurven) werden jetzt eingegeben **TBDAT,,200,0**

Zur Kontrolle der eingegebenen Daten wird eine Grafik erstellt. **TBPLOT,BKIN,1**

Die Grafik zeigt den bilinearen Funktionsverlauf mit dem ersten Kurvenabschnitt mit der Steigung des Elastizitätsmoduls und dem zweiten Kurvenabschnitt mit der Steigung des Tangentenmoduls. In unserem Fall verläuft der zweite Kurvenabschnitt horizontal.

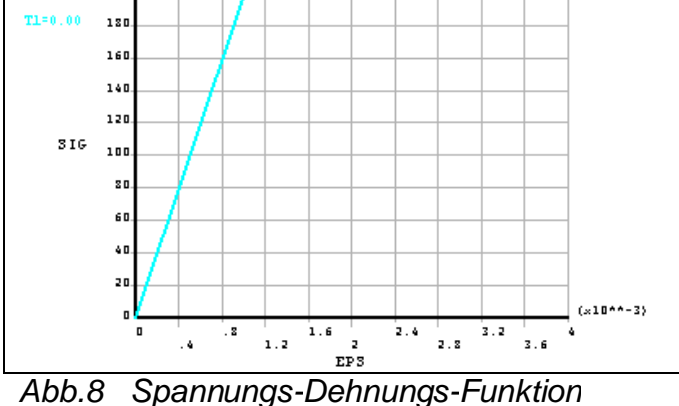

BKIN Table For Material

Sichern Sie die bisherige Arbeit mit **SAVE** 

# **3.2 Das FEM-Netz**

Die Geometrie wird als Rechteck festgelegt und die Knoten und Elemente mit der automatischen Vernetzung erzeugt.

Das Rechteck ergibt sich mit **RECT,100,250,,10**

Die Feinheit des FEM-Netzes wird vorgegeben und das Rechteck vernetzt mit **ESIZE,10 AMESH,ALL**

Sichern Sie die bisherige Arbeit mit

#### **SAVE**

Nun werden die besonderen Bedingungen für die Knoten des oberen Modellrandes festgelegt. Die Vorgabe, dass diese Knoten in Axialrichtung (hier die y-Richtung) alle dieselbe Verschiebung ausführen sollen, ist thematisch zum Preprocessing gehörig, da es eine Eigenschaft des Modells bzw. der damit abgebildeten Struktur ist und weniger ein äußerer Einfluss. Diese Vorgabe wird durch eine Kopplung der Knoten erreicht. Die Kopplung ergibt numerisch eine Verknüpfung der Freiheitsgrade dieser Knoten. Alle verknüpften Knoten sind anschließend wie durch eine unendlich steife Verbindung miteinander zusammengeschlossen.

Diese Kopplung stellt eine zusätzliche Bestimmungsgleichung der unbekannten Knotenverschiebungen (also der Freiheitsgrade) dar. Um in großen Modellen, in denen viele solcher Gleichungen auftreten können, diese Gleichungen gezielt ansprechen zu können, erhalten sie Nummern. In unserem Fall wird mit Nummer 1 begonnen

#### **NSEL,S,LOC,Y,10**

Die Kopplung dieser Knoten erfolgt mit **CP,1,UY,ALL**

Auch diese wichtige Festlegung kann gezielt untersucht werden, um absolut sicherzugehen, dass die Festlegung korrekt verarbeitet wurde. Neben Listen sind insbesondere grafische Kontrollen wichtig. In diesem Fall erfolgt dies durch das Einschalten von Symbolen, die die gekoppelten Freiheitsgrade kennzeichnen, und eine Plotdarstellung der Knoten des Modells.

Das Einschalten von Symbolen **/PBC,CP,1** Grafische Darstellung der Knoten **NPLOT**

Die obere Reihe der Knoten muss mit kleinen grünen Dreiecken versehen und mit einer grünen Linie verbunden sein. Diese Zeichen markieren die miteinander gekoppelten Knoten. Die Richtung der Zeichen kennzeichnet die Freiheitsgrad-Richtung.

Damit ist das Preprocessing beendet. Sichern Sie die bisherige Arbeit mit **SAVE** 

# **4 Die Lösung**

Der Lösungsabschnitt wird aufgerufen mit **/SOLU**

Die Knoten am unteren Rand bei  $y = 0$  werden in Vertikal-Richtung (y-Richtung) festgehalten **NSEL,S,LOC,Y D,ALL,UY**

#### **4.1 Lastfall 1**

Zunächst wird ein Druck von 50 N/mm<sup>2</sup> aufgebracht. Dieser Druck wird noch nicht zu Spannungen über der elastischen Grenze führen. Später - im Postprocessing - kann dies nachvollzogen werden.

Zum Aufbringen dieses Innendruckes werden alle Knoten mit der Koordinate  $x = 100$ selektiert

**NSEL,S,LOC,X,100** und auf den Rand, der durch diese Knoten gebildet wird, eine Flächenlast von 50 N/mm<sup>2</sup> aufgebracht

#### **SF,ALL,PRES,50**

Alle Selektionen werden aufgehoben mit **ALLSEL**

Die Durchführung der Lösung des ersten Lastfalles erfolgt mit **SOLVE**

Zu der nun ablaufenden Lösung sind folgende Hinweise sinnvoll, die sich daraus ergeben, dass die Berechnungsaufgabe **Nichtlinearitäten** enthält. Der nichtlineare Bereich beginnt in dieser Aufgabe dann, wenn an einer Position im Modell die elastische Grenzspannung erreicht oder überschritten wird. In diesem Bereich gelten hier besondere, von elastischen Berechnungen abweichende Bedingungen.

- Das Ergebnis einer Folge von Lasten oder von Be- und Entlastungen ist von der Lastgeschichte abhängig. Es gilt nicht mehr das Superpositionsprinzip! (Es kommt nicht unbedingt das gleiche Ergebnis heraus, wenn in einem Fall Last A aufgebracht wird und in einem anderen Fall erst Last B und danach Last A.Der Sonderfall von nichtlinearem elastischem Material wird hier nicht betrachtet.)
- Die Berechnung läuft als Folge von Iterationen ab. Jede Iteration für sich ist eine lineare Berechnung. Am Ende jeder Iteration werden hier bei dem nichtlinearen Material aus den Verschiebungen die Dehnungen bestimmt, daraus mit dem von uns vorgegebenen Spannungs-Dehnungs-Gesetz die Spannungen und daraus die Kräfte an den Knoten. Diese werden mit den von außen angreifenden Kräften verglichen. Wenn dieser Vergleich eine nennenswerte Differenz ergibt, stellt dies ein Ungleichgewicht dar. Es wird dann automatisch eine weitere Iteration durchgeführt, um das Gleichgewicht genauer zu berechnen. Zu Beginn der neuen Iteration werden die Element-Steifigkeitsmatrizen derjenigen Elemente, die plastisch beansprucht sind, neu berechnet. Dies ergibt eine Folge von Gleichgewichts-Iterationen (equilibrium iteration). Am Ende jeder Iteration werden einige Zahlenwerte ausgegeben, die Auskunft über den Berechnungsfortschritt geben.

Wenn die Meldung **Solution is done** erscheint, ist dieser erste Lastfall abgeschlossen. Die Meldung kann durch Anklicken von **Close** quittiert werden. Das Fenster mit der Statusliste der eingestellten Berechnungsoptionen wird geschlossen.

Dieser Lastfall ist relativ wenig aufwendig, da der Innendruck von 50 N/mm<sup>2</sup> noch nicht zu Spannungen führt, die die elastische Grenze überschreiten.

*Hinweis: Es ist hier nicht vorgesehen, zwischendurch im Postprocessing die Ergebnisse von Zwischenschritten anzusehen. Wenn Sie dies tun möchten, müssen Sie die Berechnung fortsetzen und auf die zur Zeit berechneten Ergebnisse aufbauen.* 

*Dies erfordert, dass Sie nach dem Abschluss des Postprocessing im Lösungsabschnitt einen Restart ausführen.*

#### **4.2 Lastfall 2**

Als zweiter Lastfall wird der Druck wieder auf 0 N/mm<sup>2</sup> reduziert. Die Reihenfolge der Schritte ähnelt derjenigen von Lastfall 1.

Alle Flächenlasten werden entfernt. **SFDEL,ALL,PRES**

Durchführung der Lösung dieses Lastfalles. **SOLVE**

Dieser Lastfall ergibt eine elastische Rückverformung zum entlasteten Zustand und damit Spannungen oder Spannungsänderungen innerhalb der elastischen Grenzen.

#### **4.3 Lastfall 3**

Als dritter Lastfall wird wieder ein Druck aufgebracht, diesmal mit 205 N/mm<sup>2</sup>. Die Reihenfolge der Schritte entspricht derjenigen von Lastfall 1.

Selektieren aller Knoten mit der Koordinate x = 100 **NSEL,S,LOC,X,100** und aufbringen der Flächenlast von 205 N/mm<sup>2</sup> **SF,ALL,PRES,205**

Alle Selektionen werden aufgehoben mit dem Kommando **ALLSEL**

Durchführung der Lösung dieses Lastfalles. **SOLVE**

Dieser Lastfall ergibt Spannungen oder Spannungsänderungen, die über die elastische Grenze hinausgehen. Es sind etwa 5 Iterationen erforderlich.

#### **4.4 Lastfall 4**

Als Lastfall 4 wird der Druck wieder auf 0 N/mm<sup>2</sup> reduziert. Die Reihenfolge der Schritte entspricht derjenigen von Lastfall 2.

Alle Flächenlasten werden entfernt **SFDEL,ALL,PRES** und die Lösung dieses Lastfalles gestartet mit **SOLVE**

Damit ist der Lösungsabschnitt beendet.

# **5 Das Postprocessing**

Nun wird der allgemeine Postprocessor aufgerufen **/POST1**

## **5.1 Lastfall 1**

Zunächst werden die Ergebnisse von Lastfall 1 ausgewertet. Nach dem Abschluss der Lösung stehen automatisch die Ergebnisse des letzten gerechneten Lastfalles (bei uns also Lastfall 4) in der Datenbasis zur Auswertung bereit, während alle anderen Lastfall-Ergebnisse auf einer Datei (Erweiterung **.rst**, das bedeutet **R**esultate der **St**rukturmechanik) gespeichert wurden. Um nun die Ergebnisse des Lastfalles 1 im Postprocessing zu verwenden, müssen diese Ergebnisse in die Datenbasis eingelesen werden. Sie überschreiben dann die dort bereitgestellten Ergebnisse des letzten Lastfalles.

Das Einlesen der Ergebnisse von Lastfall 1 erfolgt mit **SET,FIRST**

Zur Übersicht können Sie die Verteilung der Umfangsspannungen grafisch darstellen mit **PLNS,S,Z**

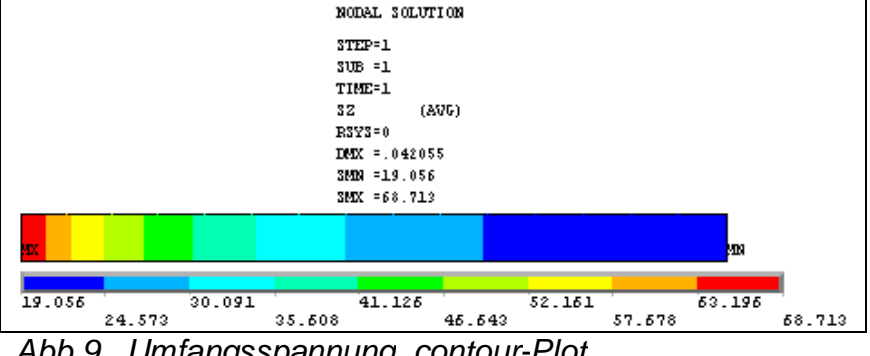

*Abb.9 Umfangsspannung, contour-Plot*

Zur Vorbereitung der Diagramme, die anschließend erstellt werden sollen, werden nun entlang des Schnittes von Knoten 1 (unten links) bis Knoten 2 (unten rechts) einige Spannungen und die Radialverschiebungen gelesen und für diese Darstellungen aufbereitet.

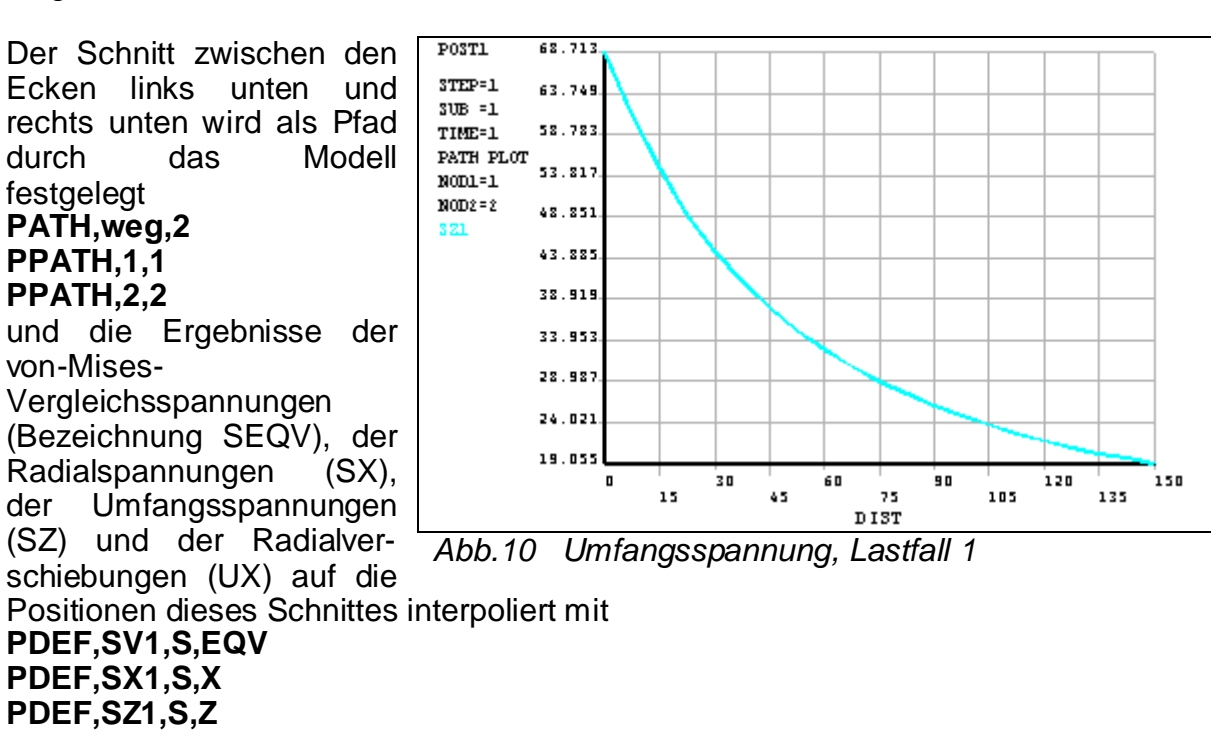

#### **PDEF,UX1,U,X**

Wenn Sie möchten, können Sie den Verlauf dieser Ergebniswerte schon einmal ansehen. Zum Beispiel kann das Darstellen der Umfangsspannung (also der Schnittgröße sz1) erfolgen durch das Kommando **PLPA,SZ1**

#### **5.2 Lastfall 2**

Nun werden die Ergebnisse von Lastfall 2 ausgewertet. Dazu werden nun diese Ergebnisse in die Datenbasis eingelesen **SET,2**

Für die Diagramme werden nun wieder die Spannungen und die Radialverschiebungen gelesen und für die Darstellungen aufbereitet.

**PDEF,SV2,S,EQV PDEF,SX2,S,X PDEF,SZ2,S,Z PDEF,UX2,U,X**

Wenn Sie diese Ergebniswerte schon einmal ansehen, finden Sie bestätigt, dass die Lasten bisher nur eine Beanspruchung des Zylinders im elastischen Bereich ergaben. Dadurch sind hier in Lastfall 2 nach der Entlastung alle Verschiebungen und Spannungen wieder auf Null zurückgegangen, es sind keine Eigenspannungen vorhanden.

#### **5.3 Lastfall 3**

Die entsprechende Verarbeitung der Ergebnisse von Lastfall 3 **SET,3 PDEF,SV3,S,EQV PDEF,SX3,S,X PDEF,SZ3,S,Z PDEF,UX3,U,X**

Wenn Sie diese Ergebniswerte schon einmal ansehen, finden Sie hier in Lastfall 3 die Auswirkungen der überelastischen Bean-

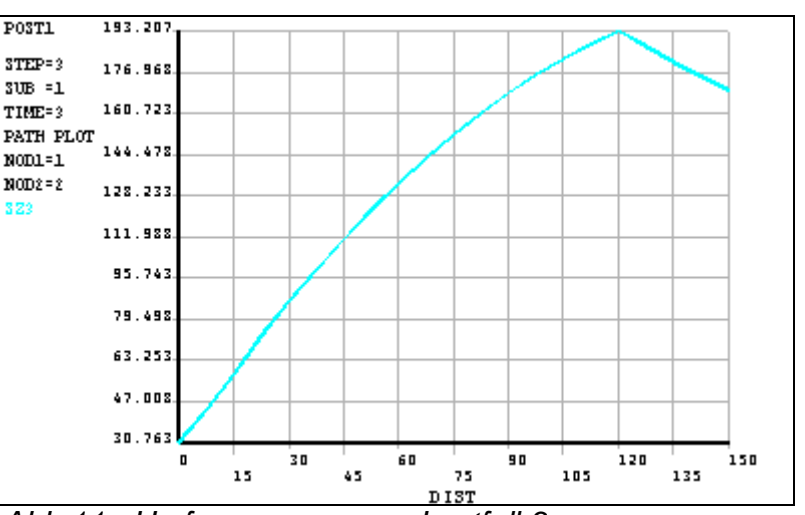

spruchung. Zum Beispiel zeigt der Verlauf der Umfangsspannung (also der Schnittgröße sz3) **PLPA,SZ3** *Abb.11 Umfangsspannung, Lastfall 3*

#### 712 Teil IV Beispiel 19 Beispiele

dass von außen nach innen die Umfangsspannungen nicht stetig ansteigen, sondern etwa bei einem Drittel des Weges von außen nach innen plötzlich wieder abnehmen. Dieser Bereich ist diejenige Zone, in der die von-Mises-Vergleichsspannung die elastische Grenze erreicht hat. Diese Spannung, die mit der Spannungs-Dehnungs-Kurve verglichen wird, ist sozusagen "abgeschnitten" worden. Aufgrund der von uns

gegebenen Spannungs-Dehnungs-Kurve darf diese Spannung an keiner Stelle des Modells den Wert der elastischen Grenze von 200 N/mm<sup>2</sup> überschreiten. Das kann kontrolliert werden mit **PLPA,SV3**

Da die Vergleichsspannung eine Kombination der Radial(x)-, Axial(y)- und Umfangs(z)-Spannungen ist, ergaben sich für die Umfangsspannungen in dem Diagramm vorher die nach innen abnehmenden Werte.

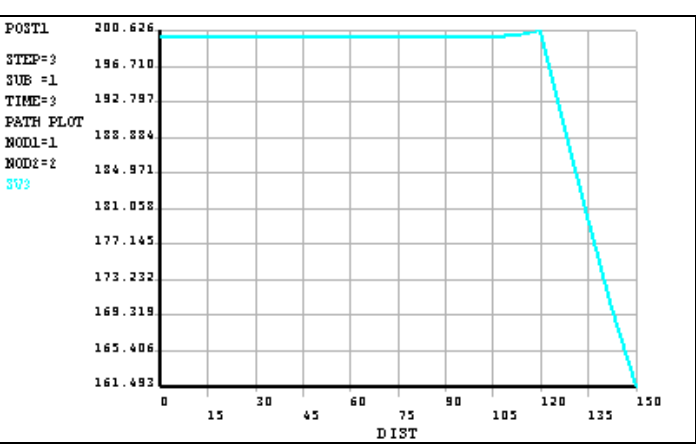

*Abb.12 Vergleichsspannung, Lastfall 3*

In der numerischen Berechnung wurde dieser Verlauf in der Folge der Iterationen herausgefunden:

- a) In der ersten Iteration dieses Lastfalles wurde von einem elastischen Verhalten ausgegangen. Unter dieser Voraussetzung wurden die Spannungen berechnet.
- b) Die Ergebnisspannungen wurden mit den Werten der bilinearen Spannungs-Dehnungs-Kurve verglichen. Für einige Elemente an der Innenseite ergab dieser Vergleich eine Unstimmigkeit. Daraufhin wurde programmintern vermerkt, dass eine neue Iteration erforderlich ist.
- c) Als Ausgangsbedingung für die nächste Iteration wurde für die Elemente, in denen die Unstimmigkeit auftrat, eine reduzierte Steifigkeit zugrundegelegt. Damit erfolgte eine neue Berechnung. Auf diese Weise wird im numerischen Modell die Lastumlagerung abgebildet, die bereits ingenieurmäßig zu erwarten war. Auf der Innenseite können die Spannungen nicht über die elastische Grenze, die durch die eingegebene Spannungs-Dehnungs-Kurve festgelegt ist, ansteigen. Die Last muss aber ertragen werden. Darum müssen angrenzende Bereiche höhere Lastanteile aufnehmen, so dass die Belastung auf diese Nachbarzonen umgelagert wird.
- d) Nach der Berechnung unter den neuen Ausgangsbedingungen werden wieder die Spannungen mit den Werten der bilinearen Spannungs-Dehnungs-Kurve verglichen. Wenn sich wieder eine nennenswerte Unstimmigkeit ergibt, wird zu c) zurückgesprungen und eine weitere Iteration ausgeführt. Wenn die Abweichungen gering sind, ist die Berechnung **konvergiert** und die Iterationsfolge kann abgeschlossen werden. Das letzte Ergebnis kann als Lösung der Aufgabe akzeptiert werden, da alle Anforderungen genügend genau erfüllt werden. Die Kriterien der Konvergenz können einzeln eingestellt und beeinflusst werden. Sie sind jedoch so voreingestellt, dass im technischen Alltag im allgemeinen ausreichend genaue Ergebnisse bei geringstmöglichem Rechenaufwand erreicht werden. Daher wird hier nicht detaillierter darauf eingegangen (Hinweise fürs Selbststudium: Kommando **CNVTOL**, Theoretical Manual).

Im vorliegenden Fall waren zur Lösung des Lastfalles 3 etwa 6 Iterationen erforderlich. Sie können die Anzahl der Iterationen im Output-Fenster anhand des Wertes CUMULATIVE ITERATION von einem Lastfall zum nächsten ablesen.

#### **5.4 Lastfall 4**

Nun werden die Ergebnisse von Lastfall 4 ausgewertet **SET,4 PDEF,SV4,S,EQV PDEF,SX4,S,X PDEF,SZ4,S,Z PDEF,UX4,U,X**

#### **5.5 Die Ergebnisdiagramme**

Die vorbereiteten Ergebniswerte können nun gemeinsam in Diagrammen mit entsprechender Beschriftung zusammengefasst werden. Dabei können Sie ein Liniengitter im Diagrammfeld einzeichnen lassen mit **/GRID,1**

#### **5.5.1 Die von-Mises-Vergleichsspannungen**

Beschriftung der Achsen **/AXLAB,X,Wanddicke /AXLAB,Y,Vergleichsspannung**

Mit diesen Einstellungen wird nun der Verlauf der von-Mises-Vergleichsspannung für alle 4 Lastfälle zum Vergleich in einem Diagramm dargestellt **PLPA,SV1,SV2,SV3,SV4**

Die Darstellung zeigt den stetigen Verlauf der Spannung SV1 für Lastfall 1 (nur elastische Beanspruchungen), den Verlauf SV2 für Lastfall 2 (ohne Last, ohne Eigenspannungen), SV3 für Lastfall 3 (plastische Zone innen)

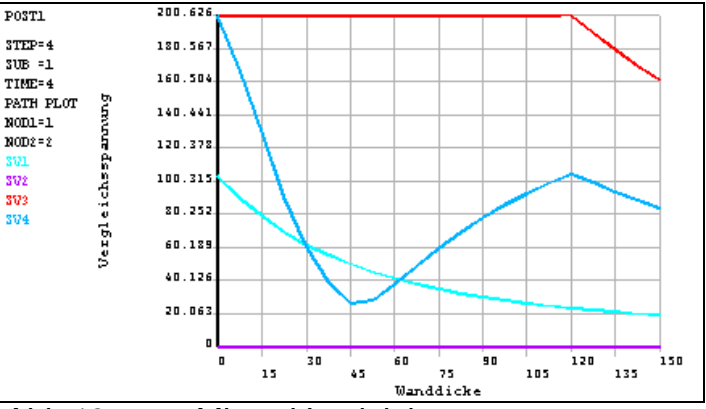

*Abb.13 von-Mises-Vergleichsspannungen*

und SV4 für Lastfall 4 (ohne Last, Eigenspannungszustand).

#### **5.5.2 Die Radialspannungen**

Für die Radialspannungen ergibt sich folgende Eingabe. **/AXLAB,Y,Radialspannung PLPA,SX1,SX2,SX3,SX4**

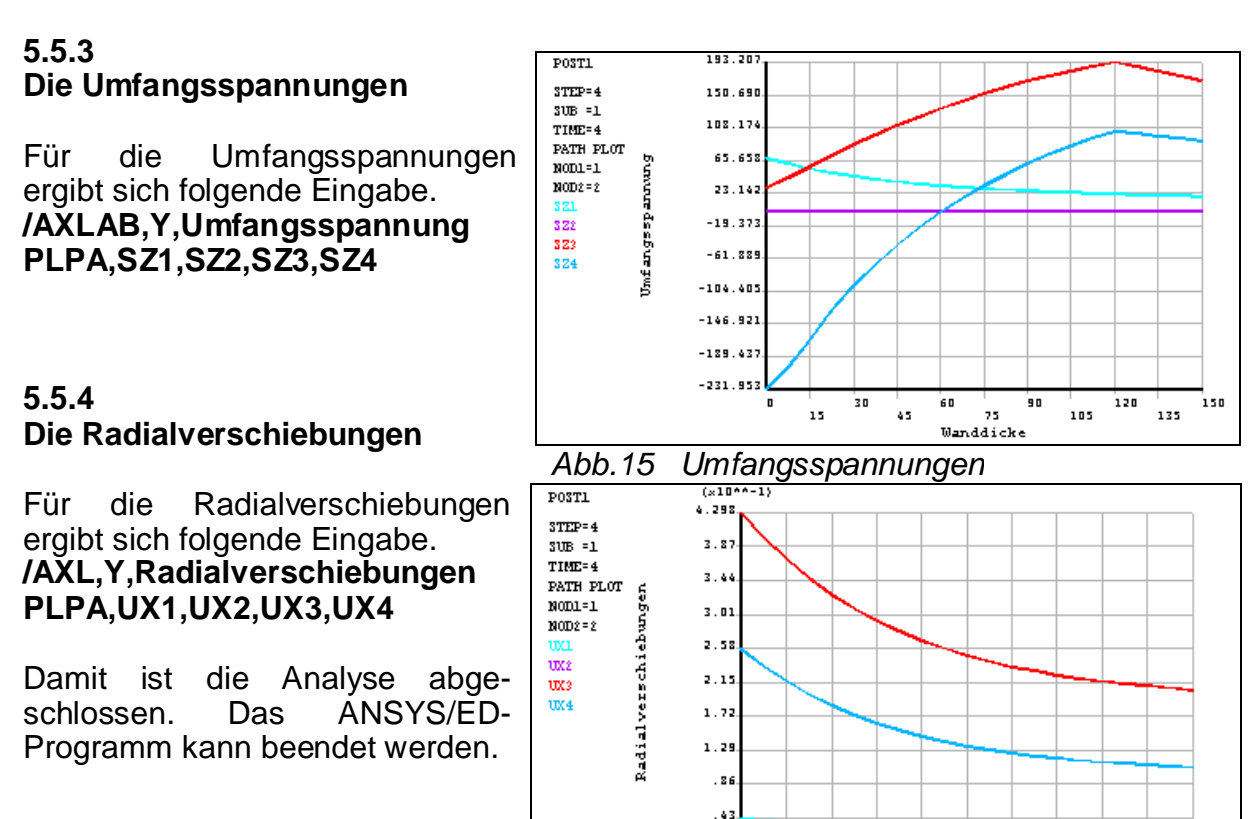

*Abb.16 Radialverschiebungen*

 $\overline{15}$ 

30

'60

45

'so

ns.

120

105

.<br>150

 $125$ 

 $\blacksquare$ 

# **6 Kontrollrechnung**

# **6.1 Elastische Beanspruchung (Lastfall 1 und 2)**

Für den dickwandigen Zylinder unter Innendruck erhält man unter den Voraussetzungen:

- eines achsensymmetrischen und von der Axial(y)-Richtung unabhängigen Spannungszustandes,
- von konstanten axialen Spannungen und
- linear elastischem Materialverhalten (HOOKE)

den Spannungs- und Verschiebungszustand:

Radialspannungen:

$$
\mathbf{S}_{rr}(r) = -\frac{a^2}{b^2 - a^2} \left[ \left( \frac{b}{r} \right)^2 - 1 \right] \bullet p_0 \tag{19.1}
$$

Tangentialspannungen:

$$
\mathbf{S}_{jj}\left(r\right) = \frac{a^2}{b^2 - a^2} \left[1 + \left(\frac{b}{r}\right)^2\right] \bullet p_0 \tag{19.2}
$$

Axialspannungen:

$$
S_{yy} = \frac{a^2}{b^2 - a^2} \bullet p_0
$$
 (19.3)

Radialverschiebungen:

$$
u_r(r) = \frac{a^2}{b^2 - a^2} r \left[ \frac{3}{E} + \left( \frac{1}{2} \left( \frac{b}{r} \right)^2 - 1 \right) \frac{1}{G} \right] \bullet p_0
$$
 (19.4)

Für die Ränder  $r = a$  bzw.  $r = b$  ergibt sich:  $\sigma_{rr}$  (r=a) = - $p_0$  = -50 N/mm<sup>2</sup>

$$
G_{rr} (r=a) = -p_0 = -30 \text{ N/min}
$$
  
\n
$$
G_{rr} (r=b) = 0
$$
  
\n
$$
G_{-} (r=a) = 1,38 \text{ p}_0 = 69 \text{ N/mm}^2
$$
  
\n
$$
G_{-} (r=b) = 0,38 \text{ p}_0 = 19 \text{ N/mm}^2
$$
  
\n
$$
u_r (r=a) = 4,06*102 \text{ mm}
$$

#### **6.2 Plastische Beanspruchung (Lastfall 3 und 4)**

Wird der Innendruck  $p_0$  soweit gesteigert, bis der Druckbehälter plastiziert, so gilt der Zusammenhang:

$$
p_0 = \frac{\mathbf{S}_F}{\sqrt{3}} \left( 1 + 2 \ln \frac{c}{a} - \frac{c^2}{b^2} \right)
$$
 (19.5)

In Gl. (19.5) sind die folgenden beiden Grenzfälle enthalten:

 $α)$  der elastische Grenzdruck (c = a)

$$
p_e = \frac{\mathbf{S}_F}{\sqrt{3}} \left( 1 - \frac{a^2}{b^2} \right) \tag{19.6}
$$

Dabei ist p<sub>e</sub> derjenige Innendruck, bei dem die Zylinderwand noch vollkommen elastisch ist.

β) der Zusammenbruch (c = b) des Druckbehälters  

$$
p_T = \frac{2s_F}{\sqrt{3}} \ln \frac{b}{a}
$$
 (19.7)

Bei dem Innendruck  $p_T$  wird die gesamte Behälterwand plastisch.

Aus Gl.(19.5) kann für den vorgegebenen Druck der Radius c des bereits plastizierten Bereichs berechnet werden:

 $p_0 = 205$  N/mm<sup>2</sup> c  $= 217$  mm

Für die Spannungen im plastischen Bereich a < r < c gilt:

$$
S_{rr}(r) = -\frac{S_F}{\sqrt{3}} \left( 1 + 2 \ln \frac{c}{r} - \frac{c^2}{b^2} \right)
$$
 (19.8)

$$
\mathbf{S}_{jj}(r) = \mathbf{S}_{rr} + \frac{2}{\sqrt{3}} \mathbf{S}_{F} = \frac{\mathbf{S}_{F}}{\sqrt{3}} \left( 1 + \frac{c^{2}}{b^{2}} - 2 \ln \frac{c}{r} \right)
$$
(19.9)

716 Teil IV Beispiel 19 Beispiele

$$
\mathbf{S}_{yy}(r) = \frac{1}{2} \left( \mathbf{S}_{rr} + \mathbf{S}_{jj} \right) = \frac{\mathbf{S}_{F}}{\sqrt{3}} \left( \frac{c^2}{b^2} - 2 \ln \frac{c}{r} \right)
$$
(19.10)

Bei  $r = c$  ergibt sich aus den Gln (19.8) und (19.9):

 $\sigma_{rr}$  (r=c) =  $\sigma_{rr}$  (r=217 mm) = - 28,55 N/mm<sup>2</sup>  $σ (r=c) = 202,66 N/mm<sup>2</sup>$ 

Die Randverschiebungen im plastischen Bereich ergeben sich zu:

$$
u_r(r) = \frac{S_F}{2\sqrt{3} E} r \left[ \frac{c^2}{r^2} (5 - 4n) - (1 - 2n) \left( 6 \ln \frac{c}{r} + 3 - 2 \frac{c^2}{b^2} \right) \right]
$$
(19.11)

Zahlenwert für  $r = a = 100$  mm (Innenwand)  $u_r$  (r=a) = 0,43 mm (vgl. Abb. 19.6)

# **7 Varianten zum Selbststudium**

# **7.1 Brücksichtigen der Axialspannung**

Als Last wurde hier nur der Druck auf die Innenoberfläche des Behälters aufgebracht. Dadurch wird im wesentlichen eine signifikante Umfangsspannung hervorgerufen. Im Alltag tritt durch die Drucklast auf die abschließenden Böden oder Deckel eines solchen Behälters auch eine Längs- oder Axialbeanspruchung auf. Berechnen Sie diese Lastkombination. Beurteilen Sie die Ergebnisse, wenn weiterhin plastisches Materialverhalten zugrunde gelegt wird.

# **7.2 Verifizieren der Modellvarianten**

In Kapitel 2 dieses Beispiels waren viele verschiedene Modelle beschrieben worden, mit denen die zylindrische Behälterwand idealisiert werden konnte. Erstellen Sie diese Modelle und berechnen Sie die Beanspruchungen unter den gleichen Lasten. Verifizieren Sie, dass alle Modelle für die Berechnung des Bauteils geeignet sind. Vergleichen Sie die Rechenzeiten.

Hinweis: Für die Randbedingungen in Umfangsrichtung müssen für die Sektor-Modelle - wenn nicht gerade ein 90°- oder 180°-Sektor des Zylinders gewählt wurde - die nodalen Koordinatensysteme (nodal coordinate system) der Randknoten so gedreht werden, dass eine der Achsen des jeweiligen nodalen Koordinatensystems senkrecht zur Schnittfläche steht. Dann kann diese Achse benannt werden, wenn bei der Aufbringung der Randbedingungen nach dem festzuhaltenden Freiheitsgrad gefragt wird. Jeder Knoten des Modells hat sein nodales Koordinatensystem. Es hat seinen Ursprung im Knoten und seine Achsrichtungen sind standardmäßig parallel zu den Achsen des globalen Systems. Durch den Anwender kann diese Ausrichtung geändert und die Richtungen im Raum gedreht werden (vergleichen Sie hierzu zum Beispiel das Kommando NROTAT).

#### **7.3 Testen des plastischen Materialverhaltens**

Das in diesem Beispiel verwendete Materialgesetz ist eines von vielen, die im ANSYS/ED-Programm verfügbar sind. Um die anderen Gesetze im Selbststudium zu testen und kennenzulernen, können Sie Vergleichsberechnungen durchführen. Dazu sollten Sie ein einfaches 3-dimensionales Modell verwenden. Verwenden Sie nur wenig Elemente (eventuell nur ein einziges). Bringen Sie Lasten auf, die überschaubare und einfach nachvollziehbare Spannungsverteilungen ergeben (zum Beispiel einachsigen Zug oder reine Schubbeanspruchung). Berechnen Sie Be- und Entlastungsvorgänge. Erklären Sie die Verformungen und Reaktionskräfte oder momente. Variieren Sie das Materialgesetz. Setzen Sie einen Tangentenmodul  $E_t$ größer als Null ein. Verwenden Sie auch multilineare Kennlinien. Vergleichen Sie kinematische oder isotrope Verfestigung.

Hinweis: Der Elementtyp SOLID45 eignet sich für solche Prinzipuntersuchungen gut. Bringen Sie die Lasten als Verschiebungen auf (wegkontrolliert). Damit sind im allgemeinen weniger Konvergenzfragen zu erwarten. Zusätzlich können auch Zustände berechnet werden, bei denen der gesamte Querschnitt durchgehend plastifiziert ist und damit die Grenztraglast erreicht oder überschritten ist.